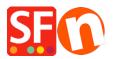

Knowledgebase > Pages and Products > How can I set a Minimum purchase amount for my Shop? Customers have to Purchase more than \$20 for example

## How can I set a Minimum purchase amount for my Shop? Customers have to Purchase more than \$20 for example

Merliza N. - 2021-12-08 - Pages and Products

You can setup minimum and maximum Total Order values in Global Settings

- Open shop in Shopfactory
- Click Settings menu and select Global Settings

- In the Section marked Set Purchase Price - Minimum and Maximum, specify the Minimum order amount you will accept. If you don't want to set a Maximum enter a large number such as 999999. Then Click the Ok button.

| Global Settings                                                                                                    |                                                                                                    | — | × |
|----------------------------------------------------------------------------------------------------|----------------------------------------------------------------------------------------------------|---|---|
| Global Settings Global Settings Global Setting | Order format Select order format HTML_V8 Set delimiter for order attachment Attach order as file Set purchase price Minimum A\$ 20.00 Maximum A\$ 999,999.00 Affiliate Reseller ID Sign up as Affiliate Reseller |   | × |
|                                                                                                    | Affiliate Reseller ID<br>Sign up as Affiliate Reseller                                                                                                    |   |   |
|                                                                                                    | OK Cancel Help                                                                                                    |   |   |

If I set minimum as \$20 and Maximum as \$9999999 and I try to order \$5.00 the following will occur at checkout

| Product 2 p2       454:55 A\$4.45 x       1       Calculate         Select a payment method                                                              | A\$4.45<br>Direct Deposit          |
|----------------------------------------------------------------------------------------------------|------------------------------------|
| nter address and payment details on the next pages.          Image: American Express       Pay on invoice         Image: Maestro       Image: Mastercard |                                    |
| American Express   Pay on invoice  Maestro  Matercard                                                                                                    |                                    |
| Maestro C C Mastercard                                                                                                    |                                    |
|                                                                                                    | PoyPar PayPal                      |
| Visa Visa                                                                                                    |                                    |
|                                                                                                    |                                    |
|                                                                                                    | Total : A\$4.4                     |
|                                                                                                    | I accept the terms and conditions. |
|                                                                                                    | Need to order more than A\$20.00   |
|                                                                                                    |                                    |
|                                                                                                    | Secure checkout                    |